## \*ユニーク選抜出願書類 注意事項\*

◎ユニーク選抜出願書類について、編集中は入力すると下図のように、背景が黄色くなりますが、 印刷時には影響しません。

 $\overline{\phantom{0}}$ 

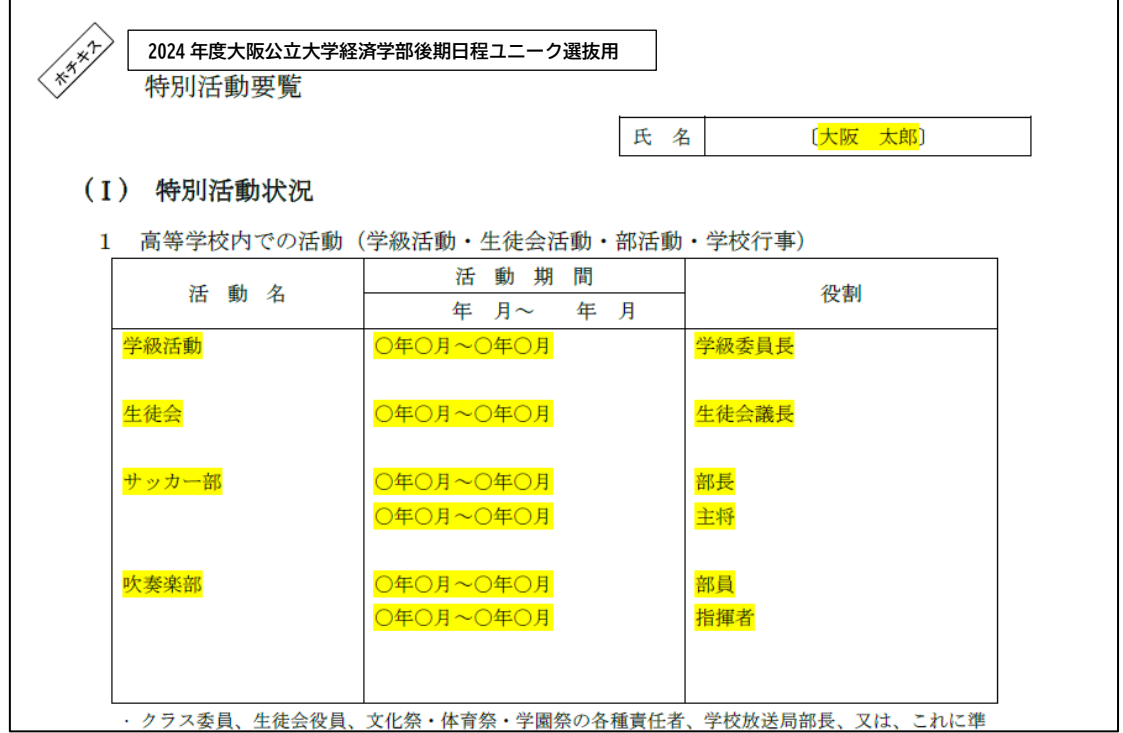

◎Word のバージョンによっては、ファイルを開いた際にメッセージが出る場合があります。 その場合は下記①~③の手順を参照してください。

① 「自己推薦書」、「関係者推薦書」について、下図ボックスのメッセージが出た場合、 OK ボタンをクリックしてください。

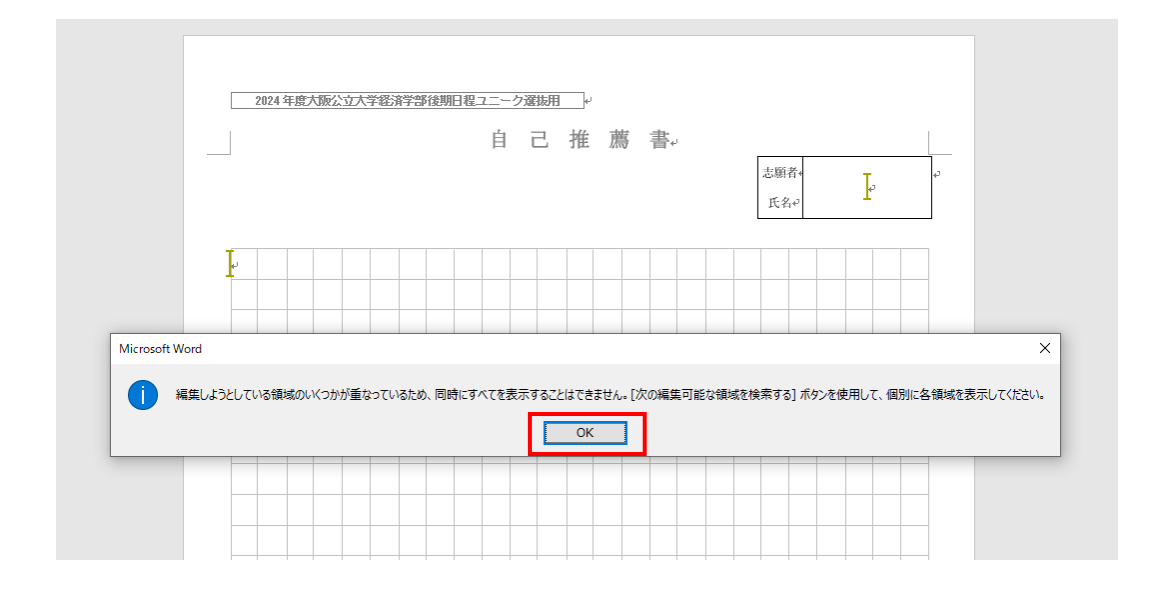

**RBOBB #** 

Î,

② 下記画面に切り替わると、表示タブをクリックしてください。

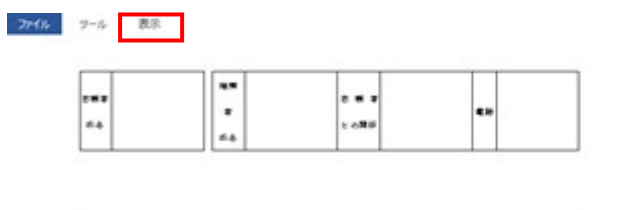

③ 編集画面に切り替わりますので、必要事項を入力してください。

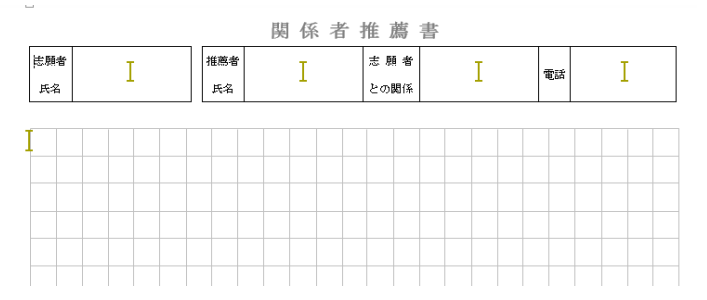